## **KĀ MEKLĒT DAIĻLITERATŪRU elektroniskajā katalogā**

 Darbu uzsāk no LLU Fundamentālās bibliotēkas mājas lapas [http://llufb.llu.lv](http://llufb.llu.lv/). Sadaļā *Datubāzes, katalogi, kartotēkas → LLU FB veidotās tiešsaistes datu bāzes, katalogi un kartotēkas*, klikšķinot uz norādes **"**LLU Fundamentālās bibliotē[kas elektroniskais katalogs](http://tulpe.lanet.lv:8991/F/?func=option-update-lng&file_name=find-b&local_base=llu01&p_con_lng=lav)".

## **1. Informācijas meklēšana**

1.1. LLU Fundamentālajā bibliotēkā esošo daiļliteratūru, ieteicams, meklēt LLU Fundamentālās bibliotēkas elektroniskā kataloga daļā. Darbu uzsāk klikšķinot uz norādes "LLU Fundamentālās bibliotēkas elektroniskais katalogs". Automātiski tiek piedāvāta vienkāršā meklēšana. Ailē Kolekcija Kolekcija: - obligāti jāatrod un jānorāda Daiļliteratūra.

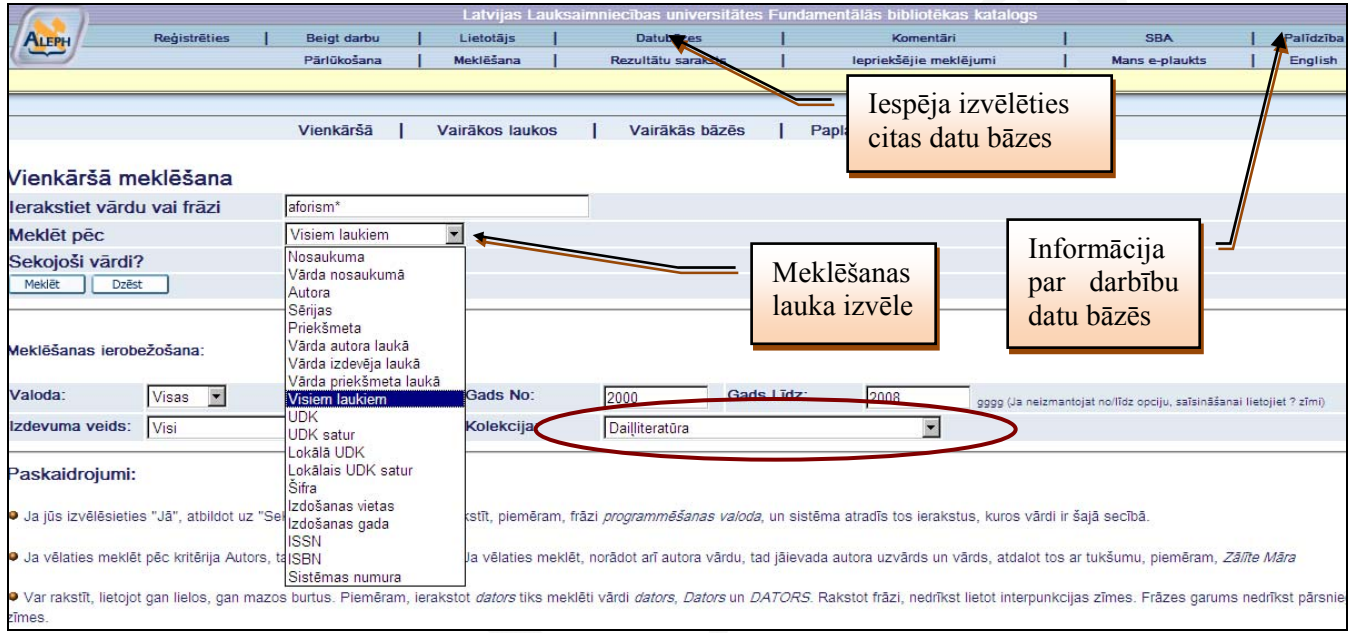

1.2. Izvēlas meklēšanas lauku Meklēt pēc (vārds nosaukumā, vārds autora laukā, vārds izdevēja laukā u.c.).

¾ Ja pieprasījuma frāzi veido divi vai vairāki vārdi, var izmantot Būla operatorus AND, OR un NOT. Ja neviens operators nav norādīts, sistēma pēc noklusējuma izmanto *and*. Vārda mainīgo/nezināmo daļu aizvieto ar **\*** vai **?**.

 *Piem.: Visi lauki ticējum\** vai arī *Vārds nosaukumā dzīve\* darb\** 

- 
- ¾ Ja pieprasījumu veido viens vārds, raksta vārda nemainīgo daļu, galotni aizvietojot ar zvaigznīti, izvēlas meklēšanas lauku *– vārds nosaukumā*, ar domu, ka **vēlamais vārds** (vai vairāki vārdi) **tiek meklēts izdevumu nosaukumos, neatkarīgi no tā atrašanās vietas nosaukumā.**

 *Piem.: Vārds nosaukumā* aforism\*

**!!!** Meklēšanas lauks *Nosaukums* jāizmanto, ja **zināms precīzs darba nosaukums** vai vismaz pirmais nosaukuma vārds.

¾ Ja meklē izdevumus krievu valodā**:** 

- pārslēdz klaviatūru no **LV** uz **RU** un raksta meklēšanas vārdu vai frāzi krievu valodā;
- beidzot meklēšanu izdevumiem krievu valodā, pārslēdz klaviatūru no **RU** uz **LV**.  *Piem.: Visi lauki* новелл\*

¾ Ja meklē izdevumus valodās, kuras satur umlautus vai citas zīmes, tos aizvieto ar **\*** vai **?**

*Piem.: Vārds nosaukumā* rei\*er **↓**

¾ Ja meklē konkrēta gada izdevumus, tad izvēlas lauku meklēt pēc -- Izdošanas gads

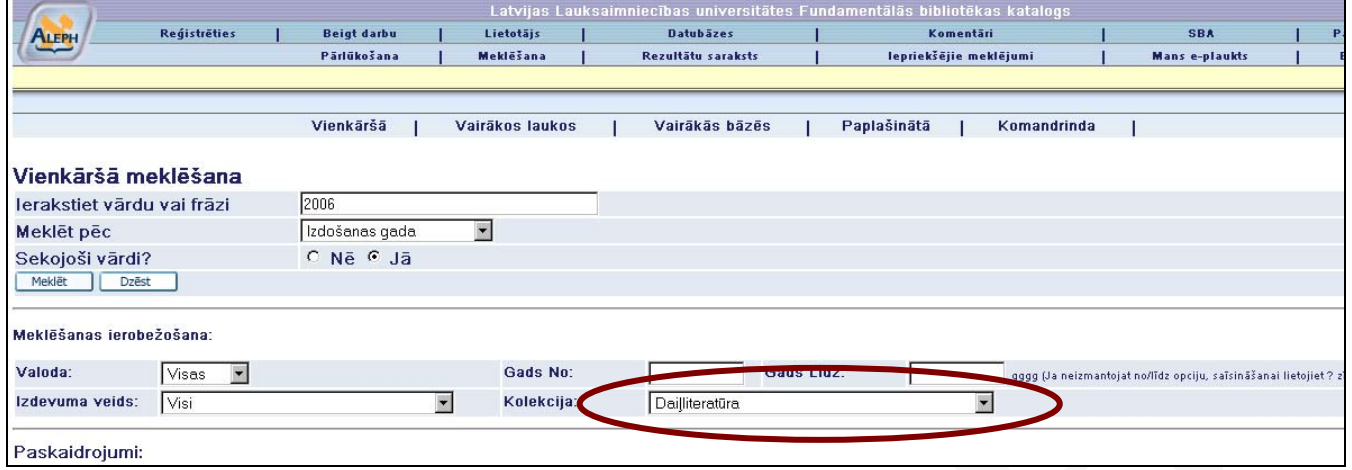

Lai notiktu meklēšana, noklikšķina pogu/komandu **"Meklēt"** vai nospiež taustiņu **Enter** 

## **2. Rezultātu saraksts**

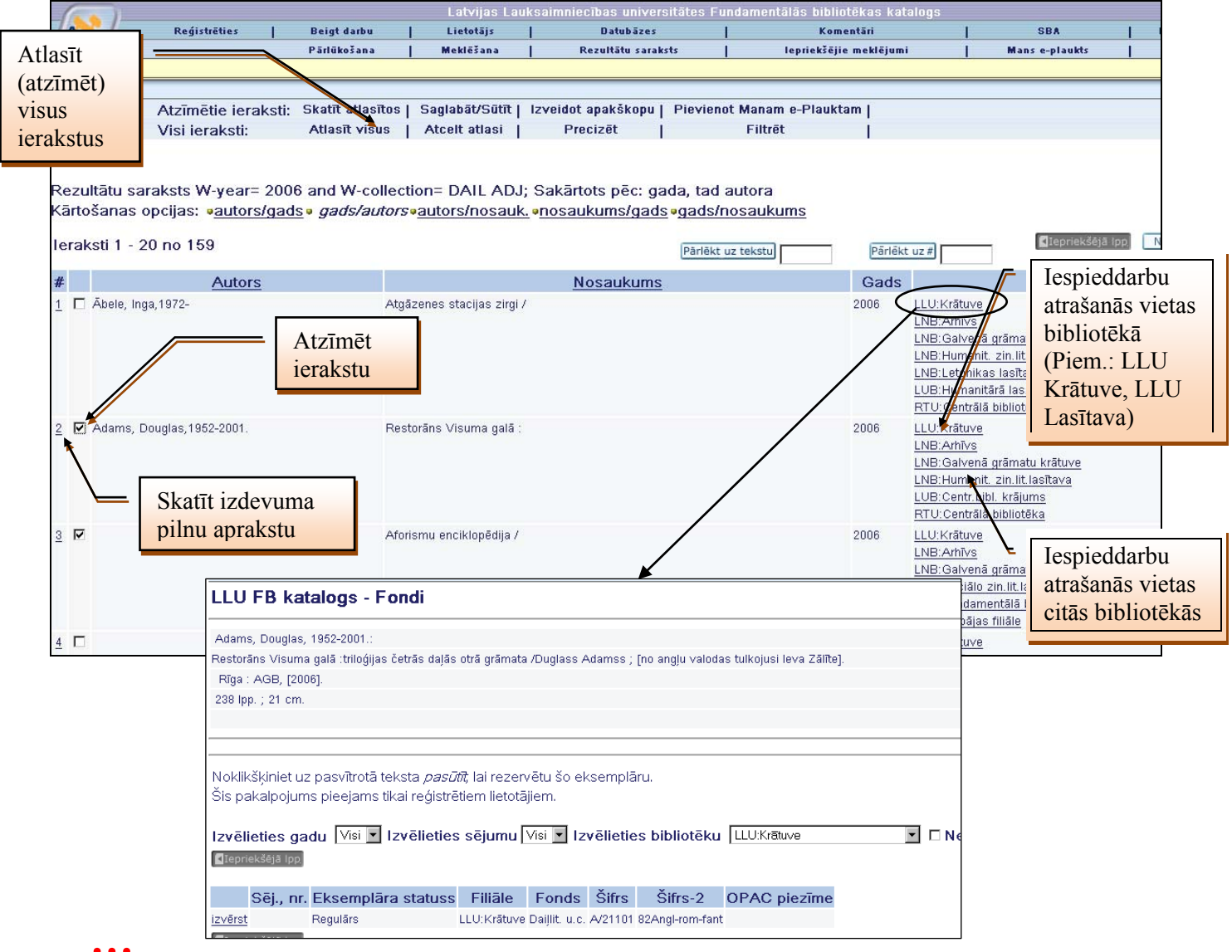

**!!!Uzklikšķinot uz iespieddarba atrašanās vietas norādes var iegūt informāciju pieprasījuma veidlapas aizpildīšanai** (autors, nosaukums, gads, šifrs, atrašanās vieta).